Subject: No Spam Today! Daily Spam Filtering Report

Posted by [Sibako](http://www.byteplant.com/forum/index.php?t=usrinfo&id=106) on Fri, 10 Dec 2004 08:22:37 GMT [View Forum Message](http://www.byteplant.com/forum/index.php?t=rview&th=349&goto=932#msg_932) <> [Reply to Message](http://www.byteplant.com/forum/index.php?t=post&reply_to=932)

In earlier version (1.xxx) daily report contained number of Spam mail: Mail Statistics (Since Last Report):

 spam mail: 1034 (54.5%) legitimate mail: 864 (45.5%) unchecked (exceeding max. mail size): 111 unchecked (spam check disabled): 0 unchecked (error): 0 total no. of mails received: 2009

Now we cannot see how much spam mail we receive (we have Accept and Deliver method, Spam mails flagged as Spam).

Daily statistics for proxy "SMTP Proxy":

Totals:

 Messages filtered: 1823 (100.0%) blocked: 29 (01.6% of 1823) passed: 1794 (98.4% of 1823) Messages not filtered: 0 (00.0%) ===== Total 1823 (100%)

How could we see statistic of Spam mail?

Subject: Re: No Spam Today! Daily Spam Filtering Report

Posted by [support](http://www.byteplant.com/forum/index.php?t=usrinfo&id=5) on Fri, 10 Dec 2004 14:05:30 GMT [View Forum Message](http://www.byteplant.com/forum/index.php?t=rview&th=349&goto=933#msg_933) <> [Reply to Message](http://www.byteplant.com/forum/index.php?t=post&reply_to=933)

- > In earlier version (1.xxx) daily report contained number of
- > Spam mail:
- > Mail Statistics (Since Last Report):
- > spam mail: 1034 (54.5%)
- > legitimate mail: 864 (45.5%)
- > unchecked (exceeding max. mail size): 111
- > unchecked (spam check disabled): 0
- > unchecked (error): 0
- > total no. of mails received: 2009

- > Now we cannot see how much spam mail we receive (we have
- > Accept and Deliver method, Spam mails flagged as Spam).
- >

<sup>&</sup>gt;

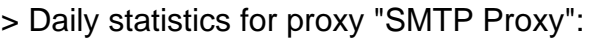

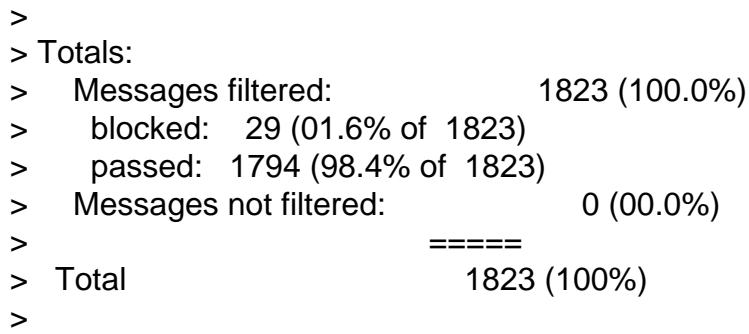

> How could we see statistic of Spam mail?

Please check the "Detailed filtering results" section (right after the total figures) . It should contain something like that:

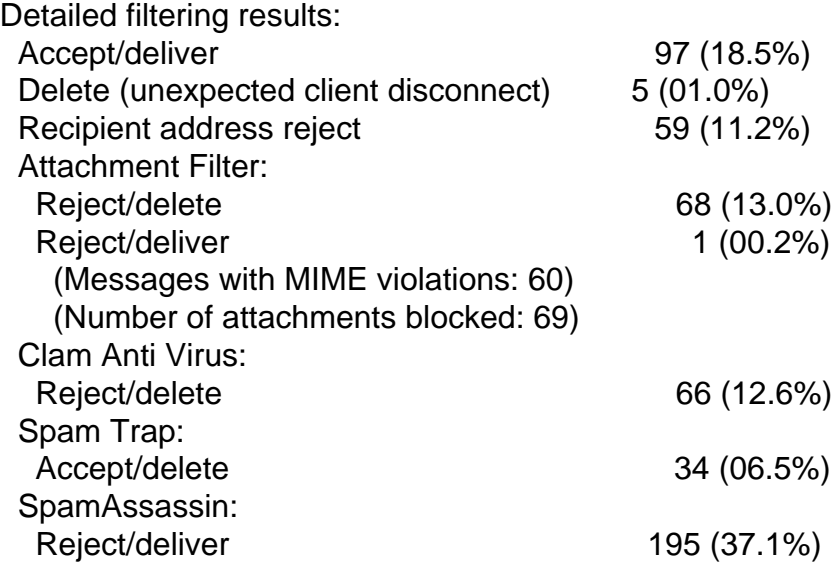

Subject: Re: No Spam Today! Daily Spam Filtering Report

Posted by [Sibako](http://www.byteplant.com/forum/index.php?t=usrinfo&id=106) on Fri, 04 Mar 2005 11:04:18 GMT [View Forum Message](http://www.byteplant.com/forum/index.php?t=rview&th=349&goto=934#msg_934) <> [Reply to Message](http://www.byteplant.com/forum/index.php?t=post&reply_to=934)

We have set SPAM mail as accept/deliver, only flagged as spam mail. That is reason to see good and spam mail as accept/deliver. Question: Is it possible to see % of SPAM flagged mail inside accept/deliver mail.

Simon

Subject: Re: No Spam Today! Daily Spam Filtering Report

Posted by [support](http://www.byteplant.com/forum/index.php?t=usrinfo&id=5) on Fri, 04 Mar 2005 11:18:36 GMT [View Forum Message](http://www.byteplant.com/forum/index.php?t=rview&th=349&goto=935#msg_935) <> [Reply to Message](http://www.byteplant.com/forum/index.php?t=post&reply_to=935)

Yes, this works since after version 2.0.2.3.

Instead of "accept/deliver", choose "accept/deliver (junk)" as the spam policy, "accept/deliver (junk)" is a separate tab in the report.

In newer versions, the SpamAssassin filter setup dialog by default uses "accept/deliver (junk).

Upgrade to the latest version, bring up the dialog, and on the policy page change the setting to reject/deliver, back to accept/deliver, and save your changes. This should do it.